Structure d'accueil Tour CERVI

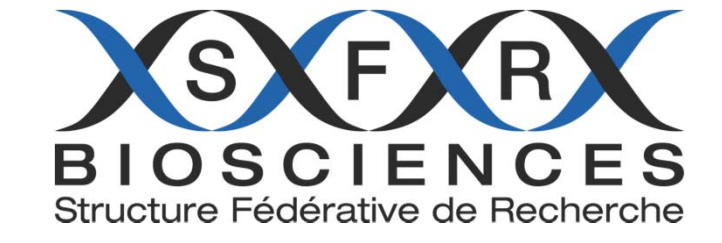

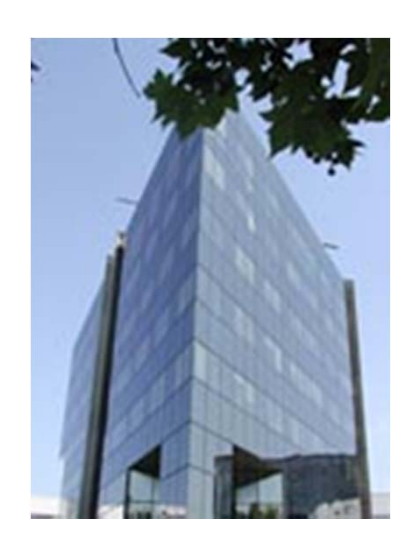

**Plateau technique AniRA-Cytométrie**

US8/UMS 3444/SFR Gerland Biosciences

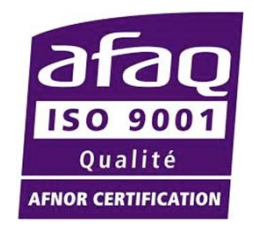

RAQ : Patricia Barbot patricia.barbot@inserm.fr

### ERGONOMIE DU PLATEAU TECHNIQUE PRINCIPAL DE CYTOMETRIE ET INTEGRATION DE L'IMAGESTREAM X

# Imagestream X

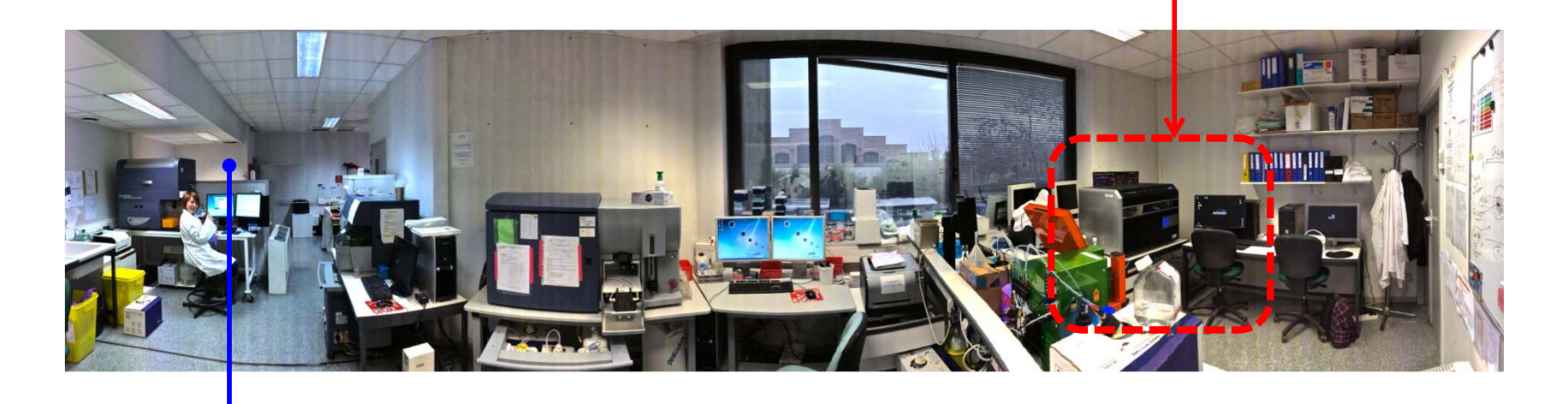

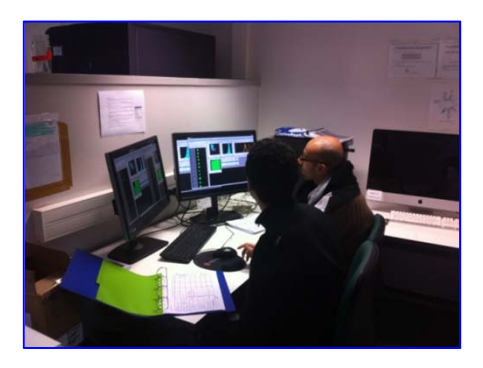

Station de traitement des données

### APPORT DE LA CYTOMETRIE D'IMAGE (IMAGESTREAM X)

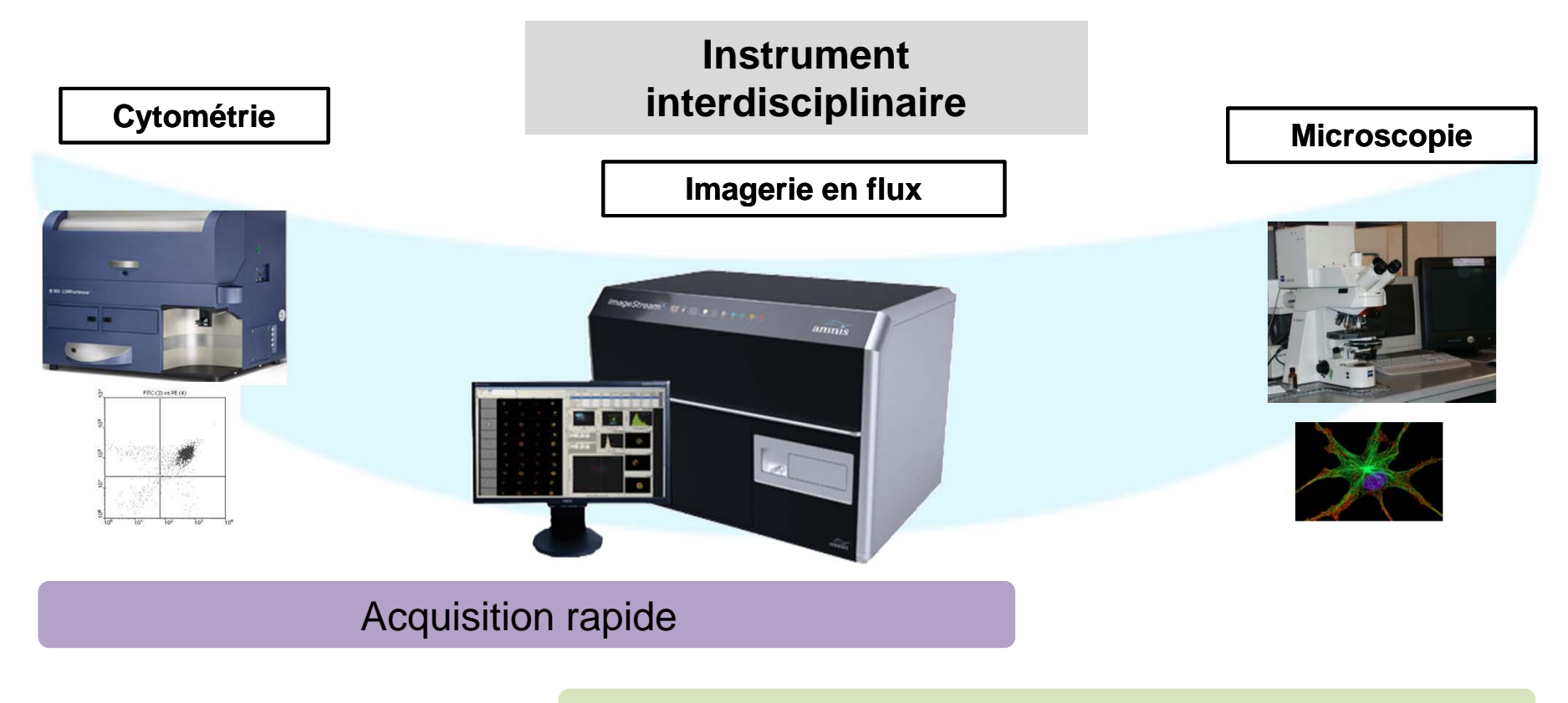

#### Quantification numérique d'image

Analyse de populations rares

Analyse statistique sur un grand nombre de cellules

### APPLICATIONS : Microbiologie, Immunologie, Parasitologie….

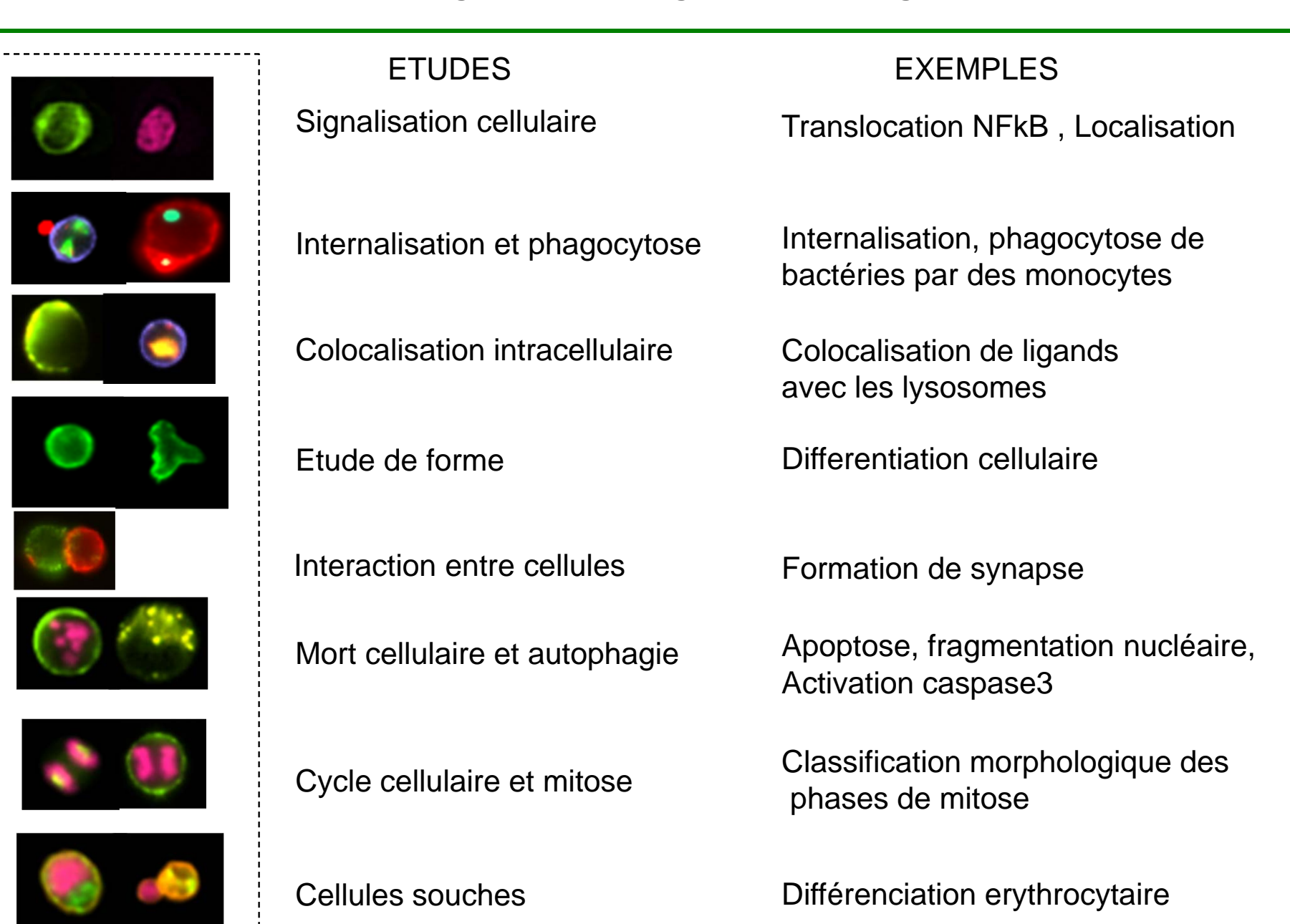

### CONFIGURATION SELECTIONNEE DE L'IMASTREAM X - PHENOCAN

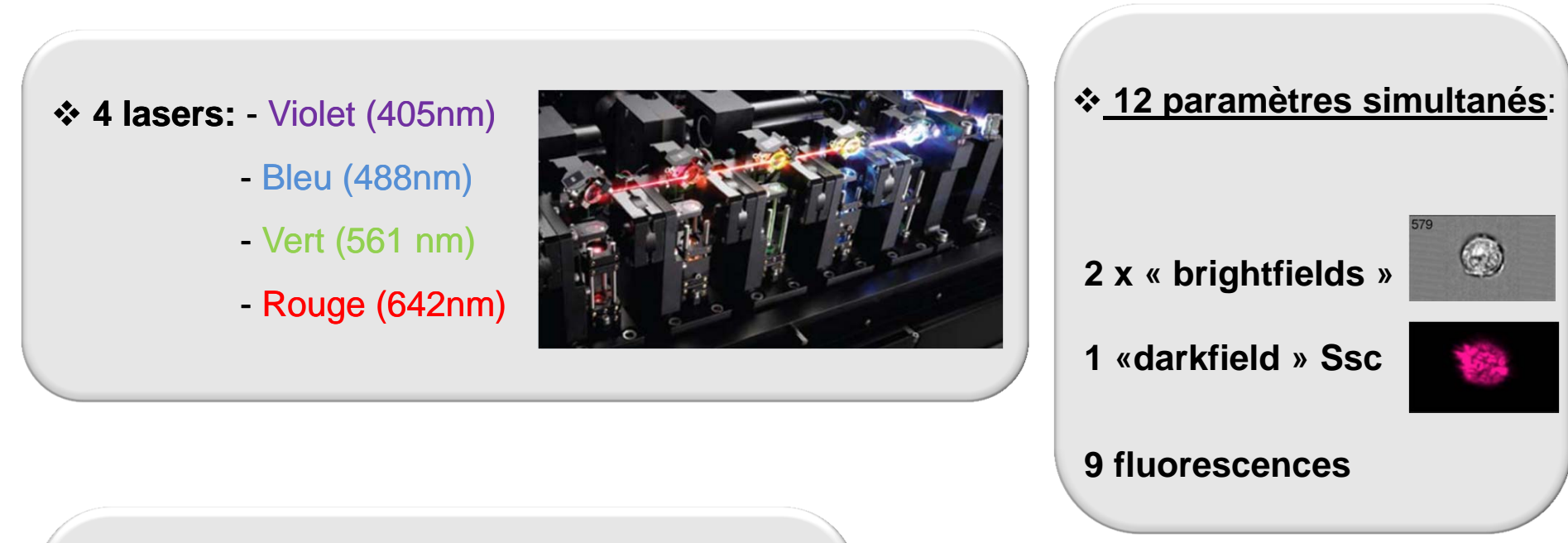

#### **3 tailles d'objectifs**

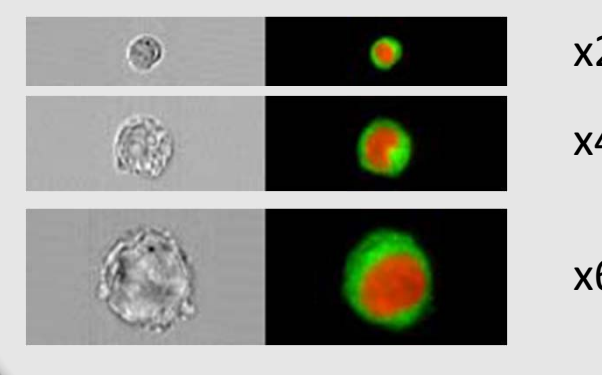

x20 (1 µm/pixel) x40 (0.5µm/pixel)

x60 (0.33µm/pixel)

 **Module d'extention de champs « Extended Depth of Field » (EDF)**

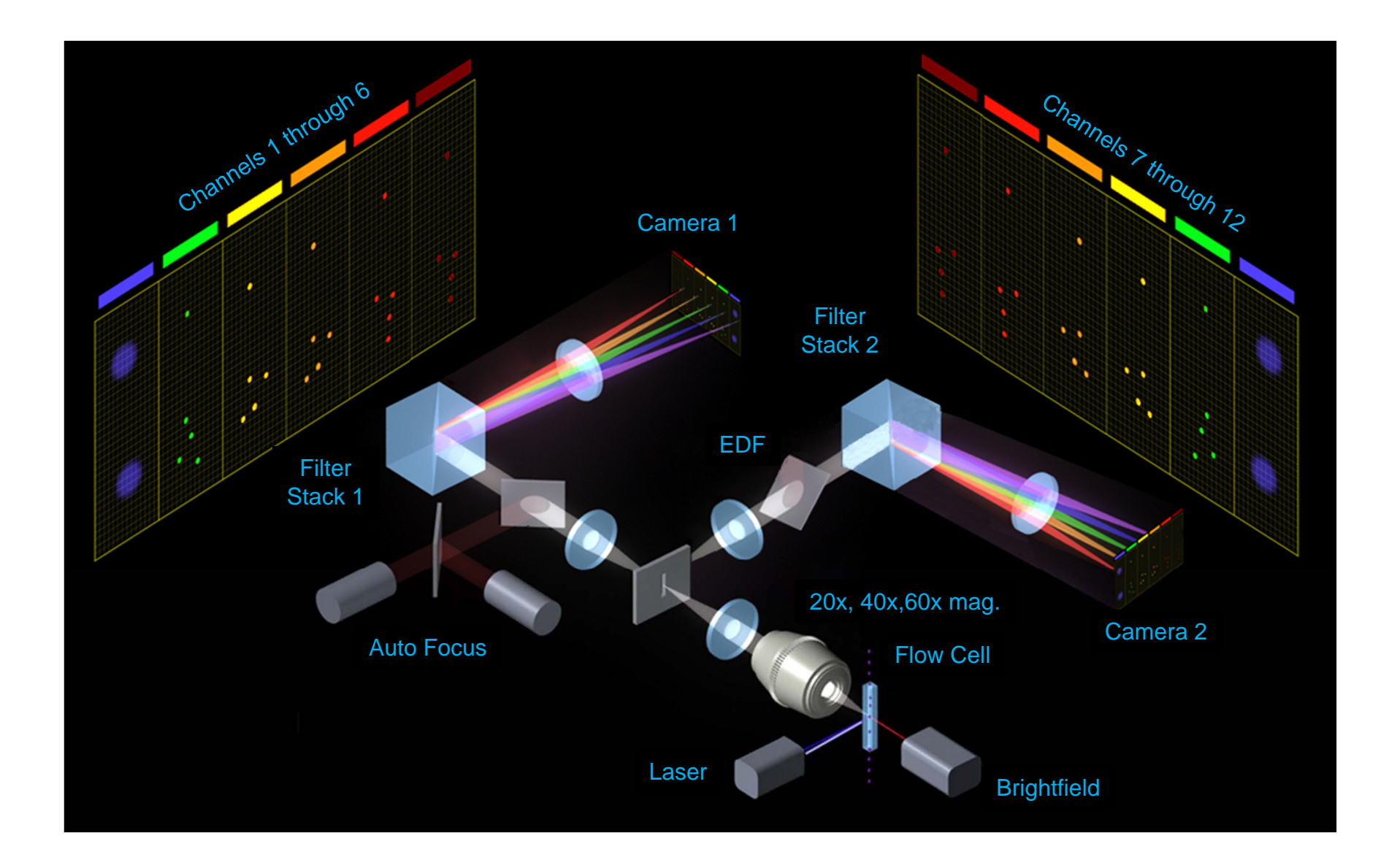

Principe d'intégration du signal de fluorescence ou "Time Delay Integration"

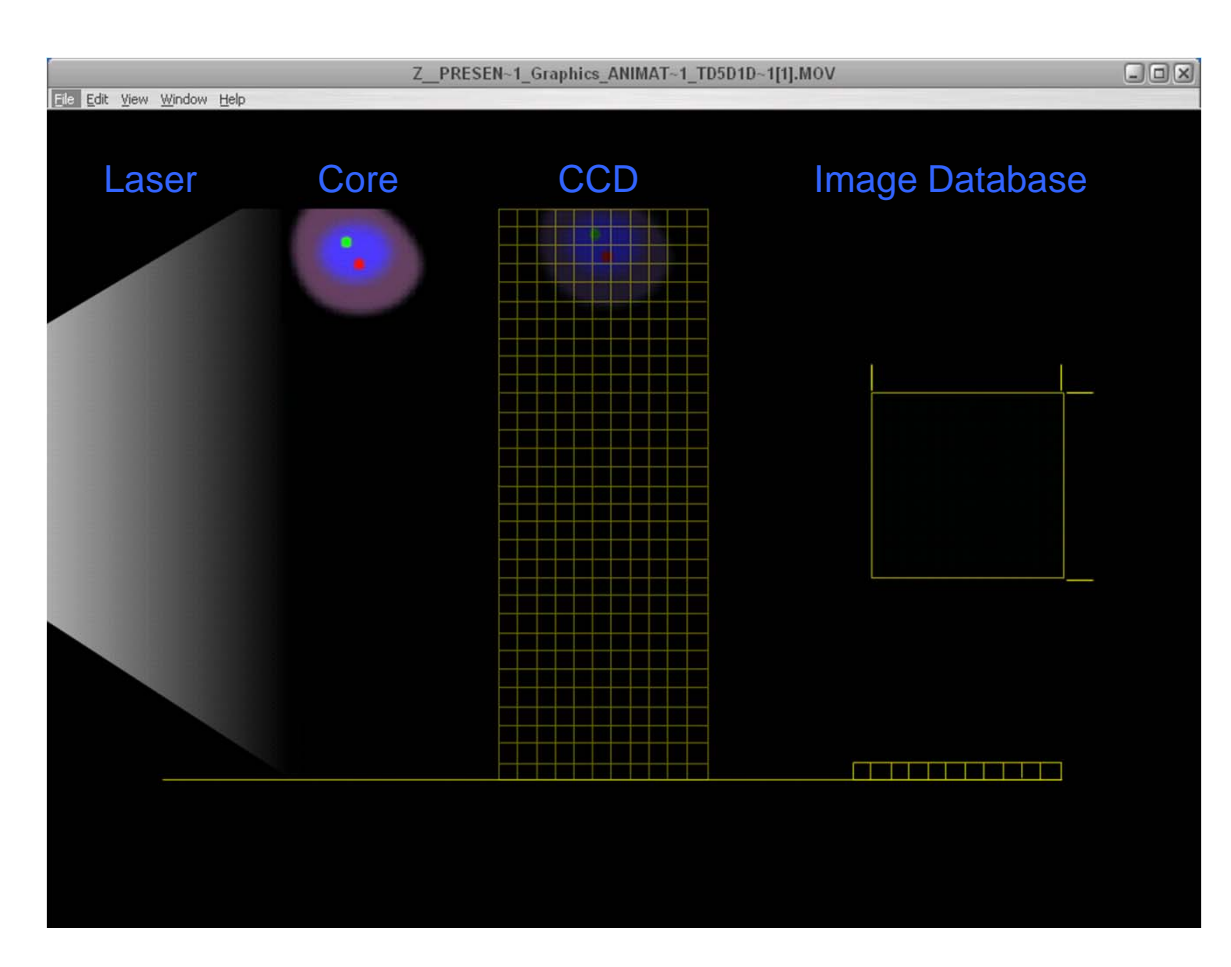

Augmentation du débit= perte de sensibilité

#### **CAMERA - TDI CCD**

•Fluorescence receuillie duranttoute la durée de passage devant le détecteur

•La lumière est détectée sur la première ligne de pixels, puis transférée au pixel situé au dessous en synchronisation avec la vitesse de passage de la cellule

• L'intensité lumineuse estintégrée sur toute la hauteur du détecteur

> Augmentation de la sensibilité en conservant uneimage nette

## $\triangleright$  Préparation des échantillons

- √ Similaire à la cytométrie
- $\checkmark$ Simple marquage (compensation)
- $\checkmark$ Passage en eppendorf 1.5 ml, 20µl/échantillons
- 9 Concentration cellulaire: 10‐100 M/ml

# $\triangleright$  Acquisition des données

- √ Logiciel Inspire
- $\checkmark$  1 000 evts/sec maximum (moyenne de 5 min par tubes)
- $\checkmark$ Compensation automatique
- $\checkmark$ Simple d'utilisation

### ACQUISITION DES DONNEES

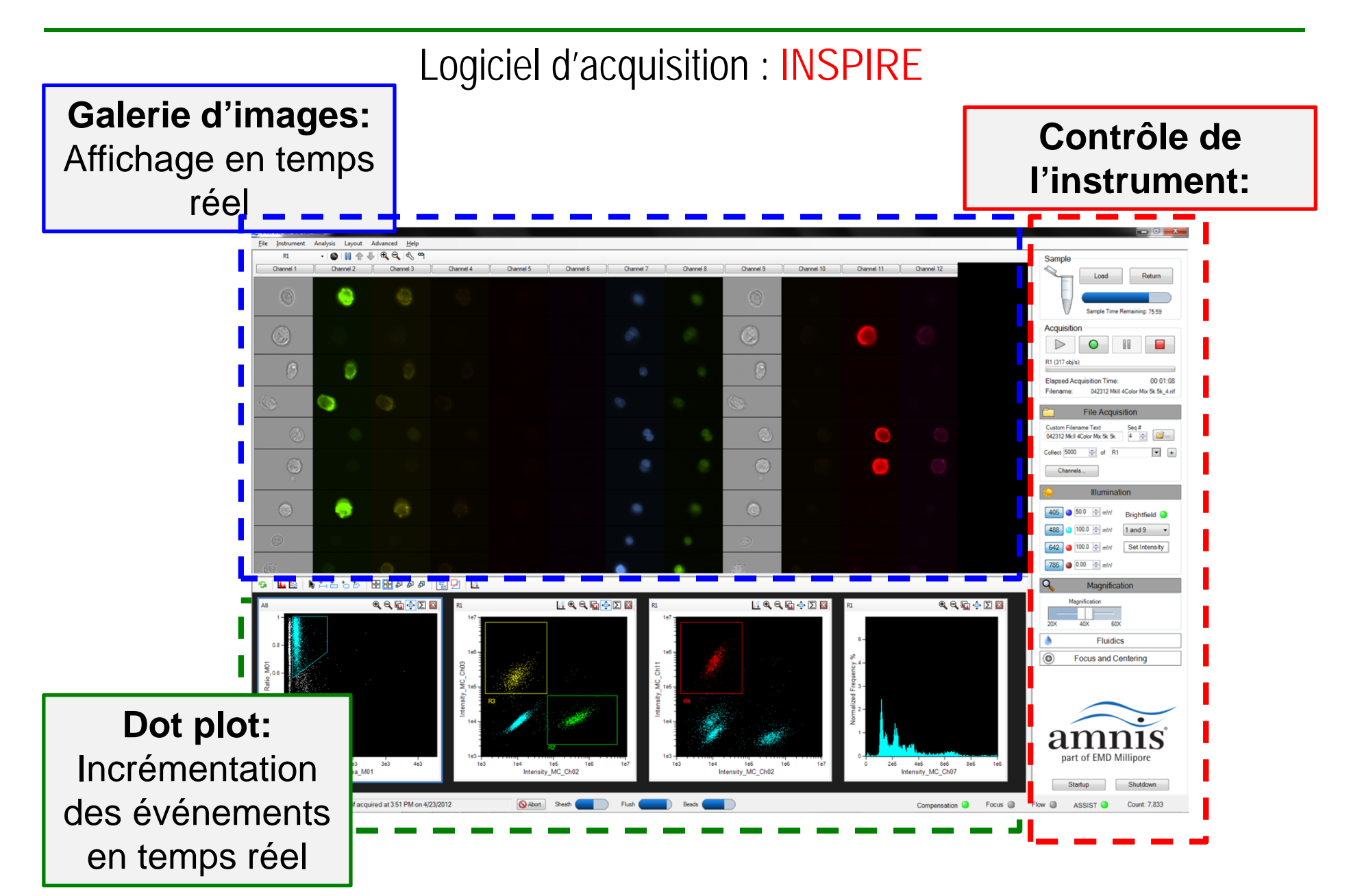

# Logiciel d'analyse: IDEAS

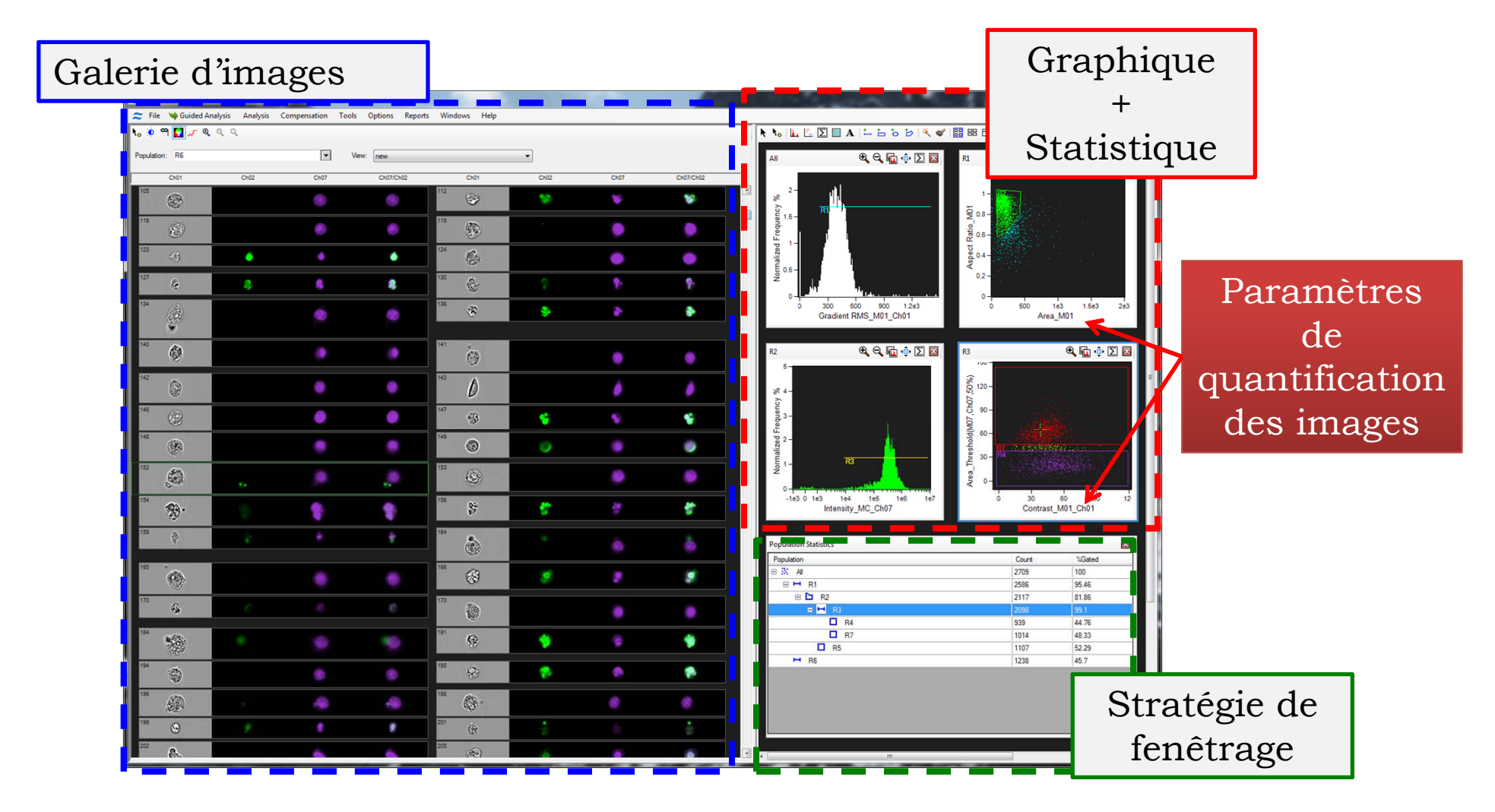

LISTE NON EXHAUSTIVE DES PARAMETRES DE QUANTIFICATION DES IMAGES

TAILLES (en microns)

Aire, Diamètre, Longueur …

FORMES

LOCALISATION (coordonnées X,Y)

TEXTURE: mesure des variation d'intensité locales

INTENSITE de signal

COMPARAISON

Circularité, « Shape Ratio » …

Centroïdes XY…

Comptage de spots, Gradient RMS …

Intensité, Moy. Pixel, Intensité des spots….

Similarité, « Brigth Detail Similiraitry » …

### ANALYSE DES DONNEES 3/3

### WIZARD : UN OUTIL D'ANALYSE ASSISTE

#### Select the wizard to use for analysis: Open File Creates a template to facilitate analysis. **Display Properties** Automatically sets image display properties. **Begin Analysis** Identifies single, focused, fluorescent positive cells. Assists the user in picking relevant features for separating populations. **Feature Finder** The file must contain members of each population. Creates an analysis template for identifying apoptotic events based on brightfield and Apoptosis nuclear morphology. Cell Cycle - Mitosis Creates an analysis template that distinguishes mitotic and apoptotic events. Creates an analysis template for measuring the co-localization of two probes on, in, or Co-localization between cells in your sample. Internalization Creates an analysis template for measuring the internalization of a probe. Nuclear Localization Creates an analysis template for measuring the nuclear localization of a probe. Shape Change Creates an analysis template for measuring circular morphology. Spot Creates an analysis template for measuring texture based on spot counting.

### ANALYSE DES DONNEES 3/3

### WIZARD : UN OUTIL D'ANALYSE ASSISTE

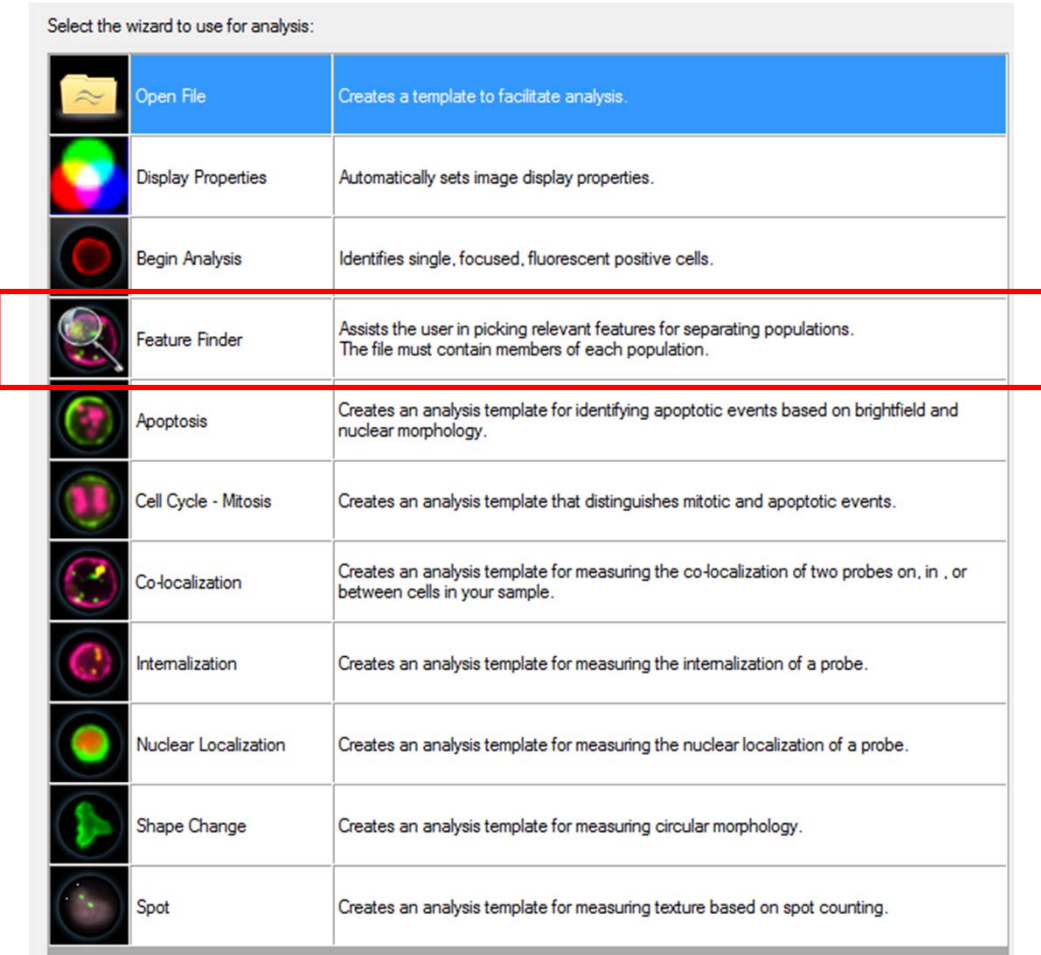

« non supervisé » : détecteur de paramètres